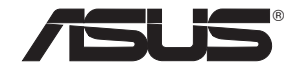

# **PCE-N53**

## **Vezeték nélküli, kétsávos PCI-E kártya (802.11 a/b/g/n vezeték nélküli hálózathoz)**

**EC Declaration of Conformity** 

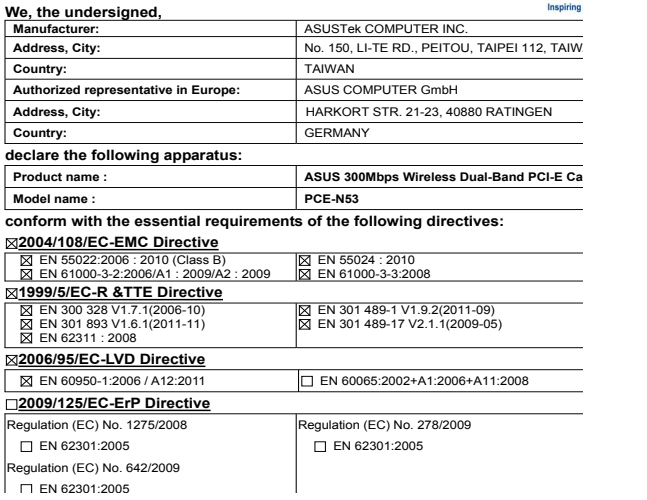

## Felhasználói kézikönyv

 $\sqrt{2}$ 

#### **Copyright® 2012 ASUSTeK COMPUTER INC. Minden jog fenntartva!**

Az ASUSTeK COMPUTER INC. ("ASUS") előzetes írásos engedélye nélkül ennek a kiadványnak, illetve a benne leírt termékeknek vagy szoftvernek, semmilyen részletét nem szabad sokszorosítani, továbbítani, átírni, adatfeldolgozó rendszerben tárolni, bármilyen nyelvre lefordítani, legyen az bármilyen formában vagy eszközzel, kivéve a vásárlói dokumentációt tartalékmásolat készítése céljából.

A termékgarancia, illetve szolgáltatás nem kerül meghosszabbításra, ha: (1) a terméket megjavítják, módosítják vagy átalakítják, kivéve ha az ilyen javítást, módosítást vagy átalakítást az ASUS írásban jóváhagyta; vagy (2) a termék sorozatszámát olvashatatlanná teszik vagy hiányzik.

AZ ASUS A KÉZIKÖNYVET. ÖNMAGÁBAN" BOCSÁTJA RENDELKEZÉSRE, BÁRMILYEN KIFEJEZETT VAGY BELEÉRTETT JÓTÁLLÁS NÉLKÜL, TARTALMAZVA, DE NEM KORLÁTOZÓDVA PUSZTÁN AZ ELADHATÓSÁGBAN LÉVŐ JÓTÁLLÁSRA, ILLETVE MEGHATÁROZOTT CÉLRA VALÓ ALKALMASSÁGRA. AZ ASUS, ILLETVE ANNAK IGAZGATÓI, TISZTSÉGVISELŐI, ALKALMAZOTTAI VAGY MEGBÍZOTTAI SEMMILYEN ESETBEN NEM TARTOZNAK FELELŐSSÉGGEL SEMMILYEN OLYAN KÖZVETLEN, KÖZVETETT, ESETI, KÜLÖNLEGES VAGY KÖVETKEZMÉNYES KÁRÉRT, SEM KÁRTÉRÍTÉSSEL AZ ELMARADT NYERESÉG, ELMARADT BEVÉTEL, ADATVESZTÉS VAGY ÜZEMKIESÉS OKOZTA OLYAN KÁRÉRT, AMELY A JELEN KÉZIKÖNY VAGY TERMÉK HIBÁJÁBÓL ERED, MÉG AKKOR IS, HA AZ ASUS-T TÁJÉKOZTATTÁK ENNEK LEHETŐSÉGÉRŐL.

A JELEN KÉZIKÖNYVBEN SZEREPLŐ MŰSZAKI ADATOK ÉS INFORMÁCIÓ KIZÁRÓLAG TÁJÉKOZTATÓ CÉLÚ, ELŐZETES ÉRTESÍTÉS NÉLKÜL BÁRMIKOR MEGVÁLTOZHATNAK ÉS NEM ÉRTELMEZHETŐK AZ ASUS ÁLTALI KÖTELEZETTSÉGVÁLLALÁSKÉNT. AZ ASUS NEM VÁLLAL SEMMINEMŰ FELELŐSSÉGET A KÉZIKÖNYVBEN ELŐFORDULÓ HIBÁKÉRT VAGY PONTATLAN INFORMÁCIÓKÉRT, A BENNE LEÍRT TERMÉKEKET ÉS SZOFTVERT IS BELEÉRTVE.

A jelen kézikönyvben szereplő termékek és cégnevek az adott cégeik bejegyzett védjegyei vagy szerzői tulajdona lehetnek vagy sem, és használatuk kizárólag azonosítás vagy magyarázat céljából történik a tulajdonos javára, mindennemű jogsértés szándéka nélkül.

## <span id="page-2-0"></span>**Elérhetőségi adatok**

#### **ASUSTeK COMPUTER INC. (Ázsia csendes-óceáni térség)**

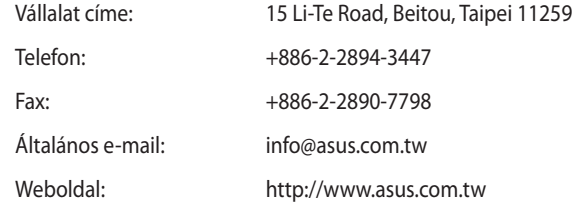

#### **ASUS COMPUTER INTERNATIONAL (Amerika)**

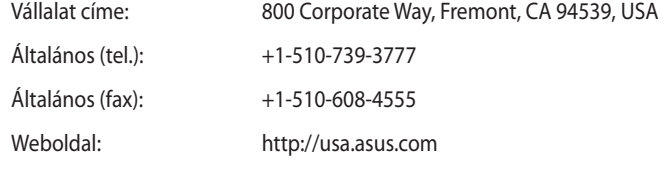

#### **Műszaki támogatás**

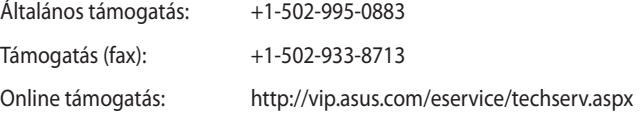

#### **ASUS COMPUTER GmbH (Németország, Ausztria)**

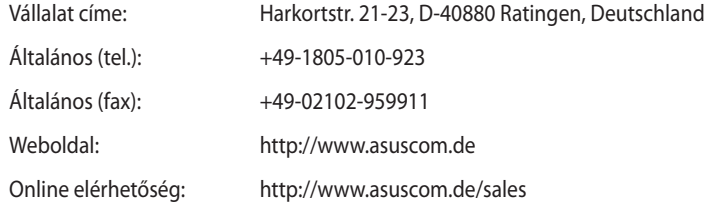

#### **Műszaki támogatás**

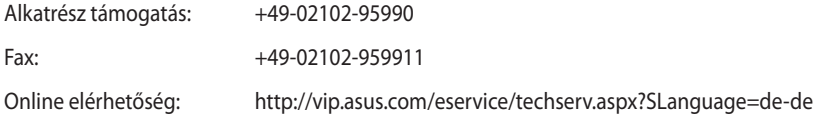

# Tartalomjegyzék

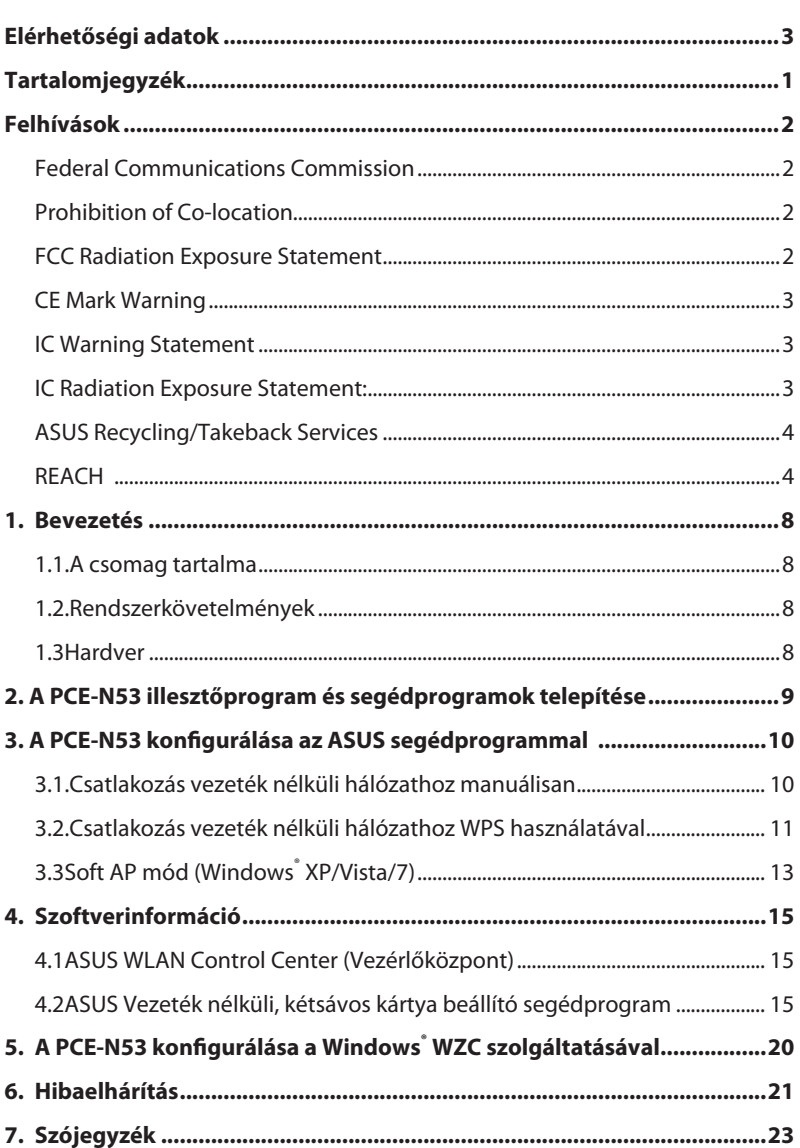

## <span id="page-4-0"></span>**Felhívások**

#### **Federal Communications Commission**

This device complies with FCC Rules Part 15. Operation is subject to the following two conditions:

- This device may not cause harmful interference, and
- This device must accept any interference received, including interference that may cause undesired operation.

This equipment has been tested and found to comply with the limits for a class B digital device pursuant to part 15 of the FCC Rules. These limits are designed to provide reasonable protection against harmful interference in a residential installation. This equipment generates, uses and can radiate radio frequency energy and, if not installed and used in accordance with the instructions, may cause harmful interference to radio communications. However, there is no guarantee that interference will not occur in a particular installation. If this equipment does cause harmful interference to radio or television reception, which can be determined by turning the equipment off and on, the user is encouraged to try to correct the interference by one or more of the following measures:

- Reorient or relocate the receiving antenna.
- Increase the separation between the equipment and receiver.
- Connect the equipment into an outlet on a circuit different from that to which the receiver is connected.
- Consult the dealer or an experienced radio/TV technician for help.

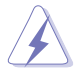

**WARNING:** Any changes or modifications not expressly approved by the party responsible for compliance could void the user's authority to operate the equipment.

### **Prohibition of Co-location**

This device and its antenna(s) must not be co-located or operating in conjunction with any other antenna or transmitter.

#### **FCC Radiation Exposure Statement**

This equipment complies with RFCC radiation exposure limits set forth for an uncontrolled environment .

This equipment should be installed and operated with minimum 20cm between the radiator and your body.

## <span id="page-5-0"></span>**CE Mark Warning**

This is a Class B product, in a domestic environment, this product may cause radio interference, in which case the user may be required to take adequate measures.

Operation Channels: Ch1~11 for N. America, Ch1~14 Japan, Ch1~ 13 Europe (ETSI)

### **IC Warning Statement**

Under Industry Canada regulations, this radio transmitter may only operate using an antenna of a type and maximum (or lesser) gain approved for the transmitter by Industry Canada. To reduce potential radio interference to other users, the antenna type and its gain should be so chosen that the equivalent isotropically radiated power (e.i.r.p.) is not more than that necessary for successful communication.

This radio transmitter(IC: 3568A-PCEN53) has been approved by Industry Canada to operate with the antenna types listed below with the maximum permissible gain and required antenna impedance for each antenna type indicated. Antenna types not included in this list, having a gain greater than the maximum gain indicated for that type, are strictly prohibited for use with this device.

### **IC Radiation Exposure Statement:**

This equipment complies with IC RSS-102 radiation exposure limits set forth for an uncontrolled environment. This equipment should be installed and operated with minimum distance 20cm between the radiator & your body.

Operation is subject to the following two conditions: (1) this device may not cause interference, and (2) this device must accept any interference, including interference that may cause undesired operation of the device

### <span id="page-6-0"></span>**ASUS Recycling/Takeback Services**

ASUS recycling and takeback programs come from our commitment to the highest standards for protecting our environment. We believe in providing solutions for you to be able to responsibly recycle our products, batteries, other components as well as the packaging materials. Please go to http://csr.asus.com/english/Takeback.htm for the detailed recycling information in different regions.

#### **REACH**

Complying with the REACH (Registration, Evaluation, Authorisation, and Restriction of Chemicals) regulatory framework, we published the chemical substances in our products at ASUS REACH website at http://csr.asus.com/english/REACH.htm.

## **EC Declaration of Conformity**

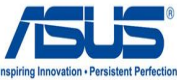

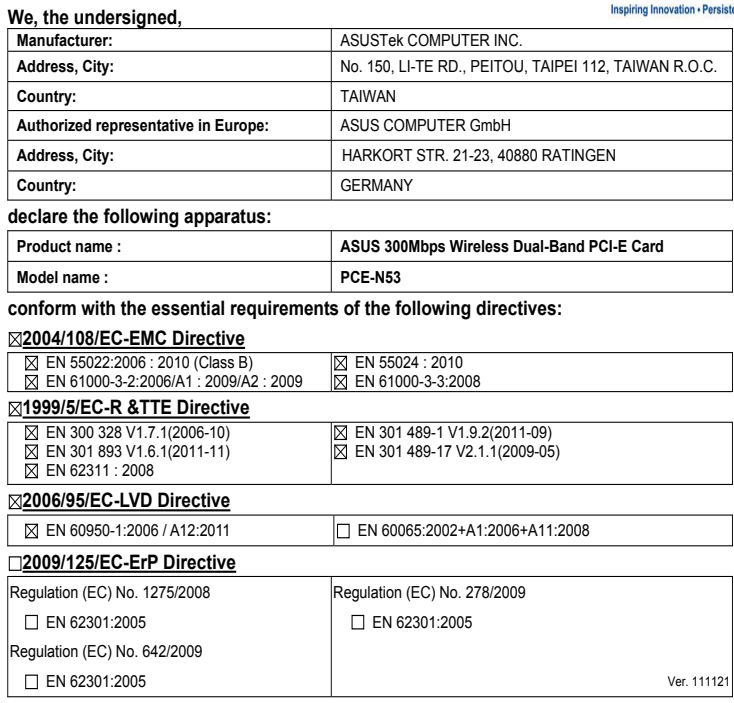

**CE marking**

 $C \in \mathbb{O}$ (EC conformity marking)

> Position : **CEO** Name : **Jerry Shen**

2.

Signature : \_

**Declaration Date: May 18, 2012 Year to begin affixing CE marking:2012** 

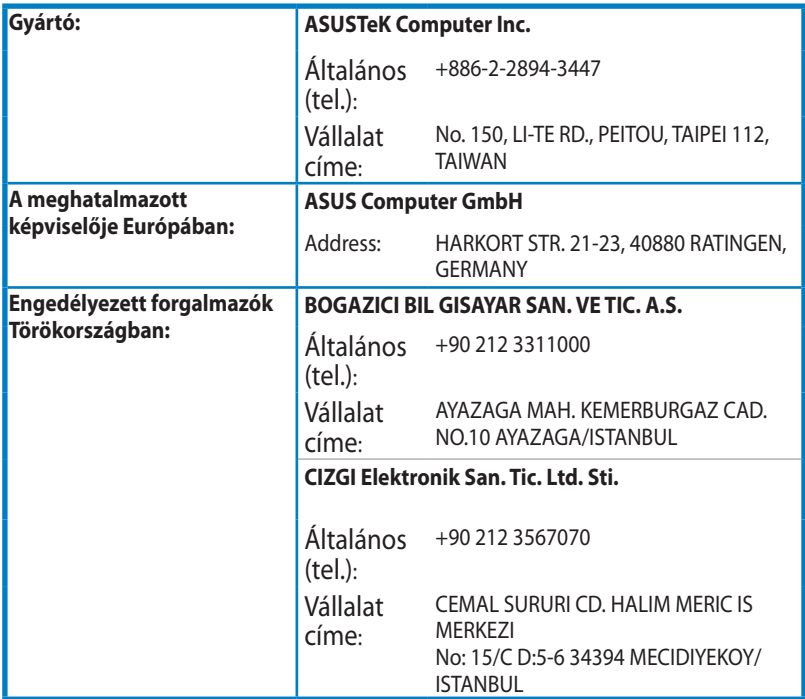

EEE Yönetmeliğine Uygundur.

## <span id="page-9-0"></span>**1. Bevezetés**

#### **1.1. A csomag tartalma**

A PCE-N53 WLAN kártya csomagnak a következő tételeket kell tartalmaznia:

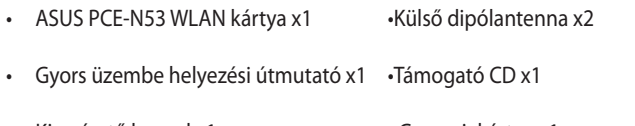

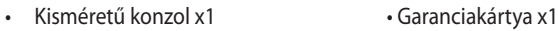

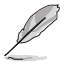

**MEGJEGYZÉS:** amennyiben a tételek közül bármelyik sérült vagy hiányzik, azonnal lépjen kapcsolatba a forgalmazóval.

#### **1.2. Rendszerkövetelmények**

A PCE-N53 WLAN kártya használatba vétele előtt győződjön meg arról, hogy a rendszer kielégíti az alábbi követelményeket:

- Windows<sup>®</sup> Vista/XP/7
- Szabványos PCI-E nyílás
- 200 MB vagy több rendszermemória CD-ROM meghajtó

#### **1.3 Hardver**

#### **Állapot kijelzője**

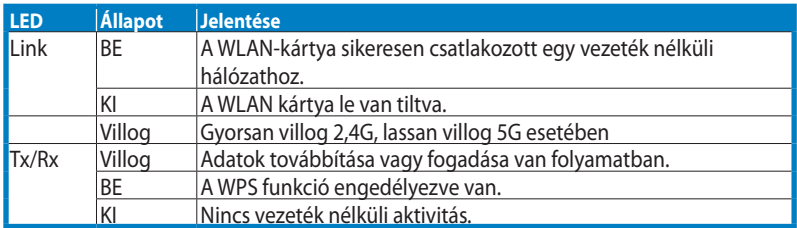

#### **Hardver WPS gomb (kizárólag Windows® operációs rendszerhez)**

Nyomja meg a hardver WPS gombot kb. 3 másodpercig, vagy válassza a "Use the WPS button" (A WPS gomb használata) opciót a WPS varázsló felületén, majd a hardvergomb megnyomása után helyezze be a WLAN-kártyát az asztali számítógép PCI-E nyílásába.

#### **Külső dipólantenna**

A PCE-N53 WLAN kártya egy darab külső dipólantennával rendelkezik. Tanácsos az antennát egyenesen felfelé irányítani a maximális hatósugár és a jobb kapcsolat érdekében.

## <span id="page-10-0"></span>**2. A PCE-N53 illesztőprogram és segédprogramok telepítése**

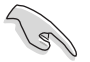

**FONTOS!** Győződjön meg arról, hogy az AP vagy állomás, amelyhez csatlakozni kíván támogatja a WPS funkciót.

Az ASUS PCE-N53 WLAN kártya illesztőprogramjának és segédprogramjainak telepítése:

1. Helyezze be a mellékelt támogató CD-lemezt az optikai meghajtóba. Ha az automatikus indítás engedélyezve van a számítógépén, megjelenik az automatikus indítás képernyő.

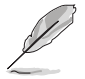

**MEGJEGYZÉS:** ha az automatikus lejátszást letiltották a számítógépen, kattintson duplán a **SETUP.EXE** fájlra a Támogató CD gyökérkönyvtárában.

- 2. Az automatikus lejátszás menüben válassza 3. Megjelenik az **InstallShield Wizard** ki nyelvét, és kattintson az **Install Utilities (Segédprogramok)/ Driver (Illesztőprogram telepítése) elemre**.
- **(InstallShield varázsló)** képernyő. Kattintson a **Next (Tovább)** gombra a folytatáshoz.

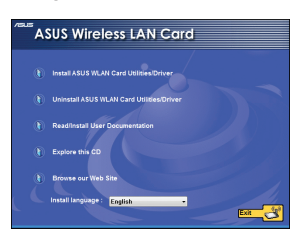

4. Kattintson az **Install (Telepítés)** gombra a telepítés indításához.

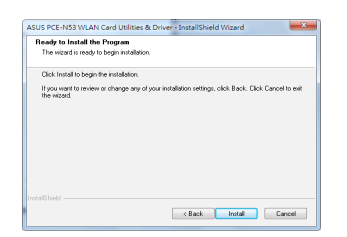

6. Miután a számítógép újraindult, jelölje ki az **Use ASUS WLAN utilities (Az ASUS WLAN segédprogramok használata)** elemet, hogy kizárólag az ASUS saját WLAN segédprogramját használja a WLAN kártya konfigurálásához. Kattintson az **OK** gombra.

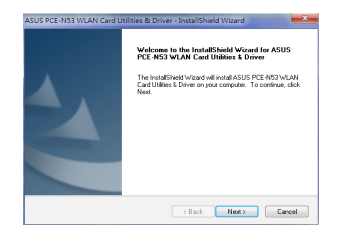

5. Jelölje ki a "Yes, I want to restart my computer now" (Igen, most újra szeretném indítani a számítógépet) lehetőséget. Kattintson a Finish (Befejezés) gombra a telepítés befejezéséhez.

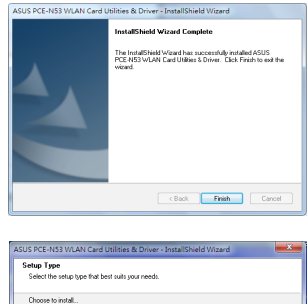

Cancel Next> Cancel

(B) The ASTIS V/LAN TRIAL

## <span id="page-11-0"></span>**3. A PCE-N53 konfigurálása az ASUS segédprogrammal**

#### **3.1. Csatlakozás vezeték nélküli hálózathoz manuálisan**

A PCE-N53 csatlakoztatása egy állomáshoz (Ad Hoc mód) manuálisan:

- 1. A jobb egérgombbal kattintson az **ASUS** 2. Kattintson a **Survey (Felmérés ) > Wireless Dual-band card Setting Utility (ASUS Vezeték nélküli, kétsávos kártya beállító segédprogram)** ikonjára a Windows<sup>®</sup> tálcán, majd jelölje ki a **"Wireless Settings" (Vezeték nélküli beállítások) elemet**.
	- **X** Wireless Setting Active Configuration  $\bullet$  Help k **C** wps ? About Control Center  $X$  Fxit
- 3. Ha a Biztonsági funkció engedélyezett az AP-n vagy állomáson, akkor a WLAN kártyán megegyező biztonsági beállításokat alkalmazzon. Kattintson az **Save (Mentés)** gombra.

**Search (Keresés)** opcióra, ha vezeték nélküli hálózatokat szeretne keresni. Válasszon ki egy hálózatot (AP) a választható hálózatok listájából, majd kattintson a **Connect (Csatlakozás)**  gombra.

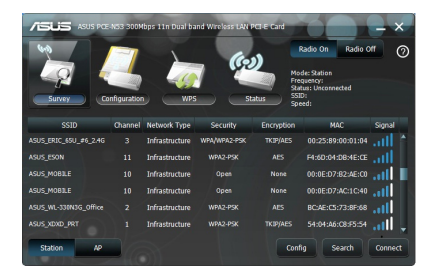

A beállítás ezzel befejeződött. A **Status (Állapot)** oldalon ellenőrizheti a kapcsolat állapotát, az aktuális adatsebességet és a rádió állapotát.

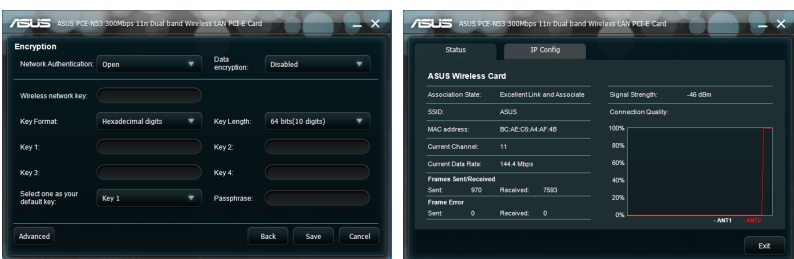

#### <span id="page-12-0"></span>**3.2. Csatlakozás vezeték nélküli hálózathoz WPS használatával**

Az ASUS PCE-N53 WLAN kártya támogatja a WPS funkciót, ami segítséget nyújt a biztonságos vezeték nélküli hálózat egyszerű felépítéséhez.

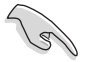

**FONTOS!** Győződjön meg arról, hogy az AP vagy állomás, amelyhez csatlakozni kíván támogatja a WPS funkciót.

A PCE-N53 csatlakoztatása WPS-képességgel ellátott AP-hez vagy állomáshoz a WPS nyomógomb segítségével:

1. Kattintson a **WPS** fülre.

2. Jelölje ki a **Use the WPS button (A WPS gomb használata)**, majd kattintson a **Next (Tovább)** gombra.

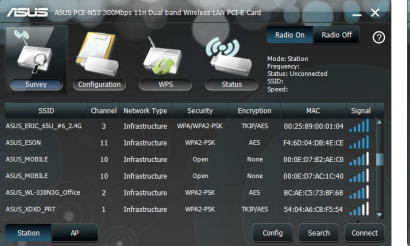

3. Nyomja meg a WPS gombot az AP-n vagy állomáson a vezeték nélküli kapcsolat létesítéséhez. A képen az látható, hogy a WPS hálózatot keres.

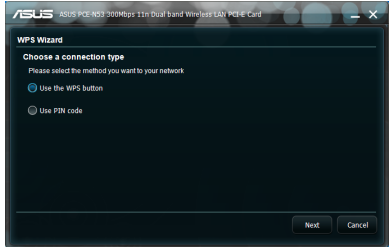

4. Kattintson a **Finish (Befejezés)** gombra. A képen az látható, hogy a WLAN kártya sikeresen összekapcsolódott a hálózattal.

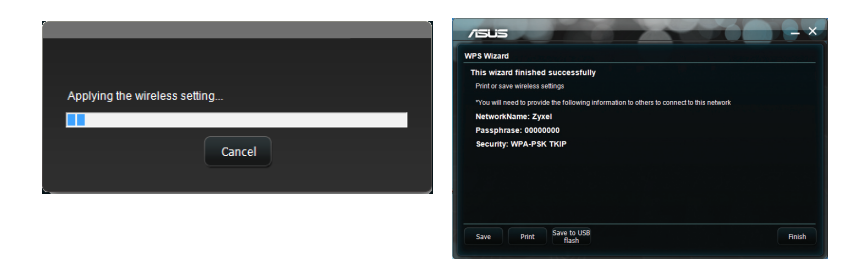

A PCE-N53 csatlakoztatása egy állomáshoz (Ad Hoc mód) manuálisan:

- 1. Vagy válassza a **Use PIN code (PIN-kód** 2. Trja be a 8 számjegyből álló PIN-kódot a **használata)** opciót.
	- hálózat (AP) webes felületén keresztül, majd kattintson a Next (Tovább) gombra.

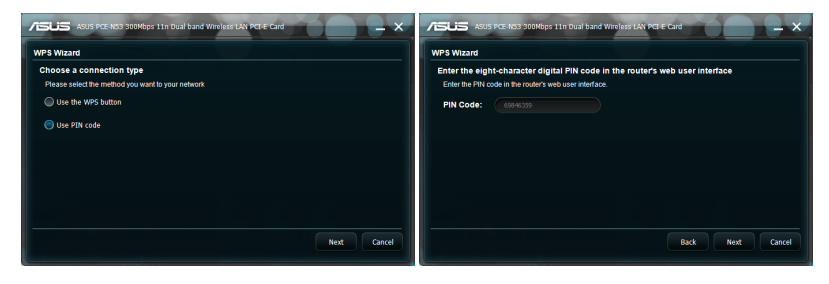

3. Jelölje ki a **Push Button on AP (Nyomógomb az AP-n) (PBC)** elemet, majd kattintson a **Next (Tovább)** gombra.

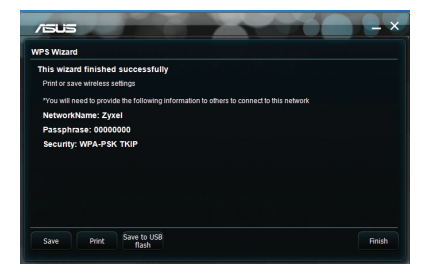

## <span id="page-14-0"></span>**3.3 Soft AP mód (Windows® XP/Vista/7)**

Az ASUS PCE-N53 WLAN kártya támogatja a Soft AP módot. Ebben a módban a WLAN kártya virtuális hozzáférési pontként működik.

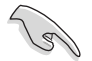

**FONTOS!** Mielőtt konfigurálná a Soft AP módot, csatlakoztassa a számítógépet egy vezetékes hálózathoz, hogy a vezeték nélküli kliensek elérhessék a hálózatot.

Váltás Soft AP módra:

1. Kattintson az **AP** opcióra a Soft-AP módra történő átváltáshoz.

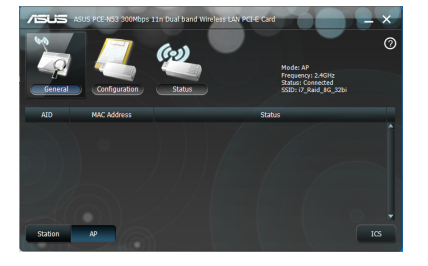

- 2. Kattintson a **General (Általános)** táblára, majd az **ICS** opcióra az **ICS** engedélyezéséhez. A **General (Általános)** tábla azokat a vezeték nélküli ügyfélgépeket jeleníti meg, amelyek jelenleg a Soft-AP-hez csatlakoznak.
- 3. Válasszon ki egy hálózatot (állomás) a választható hálózatok listájából, majd kattintson az **Apply (Alkalmaz)** gombra.

A jobb oldali képen az látható, hogy a WLAN kártya sikeresen átváltott Soft AP módra.

• Az ASUS Wireless Dual-band card Setting Utility (ASUS Vezeték nélküli, kétsávos kártyabeállító

segédprogram) ikon a tálcán ASUS

Wireless Access Point Utility (ASUS vezeték nélküli hozzáférési pont segédprogram) ikonra változik.

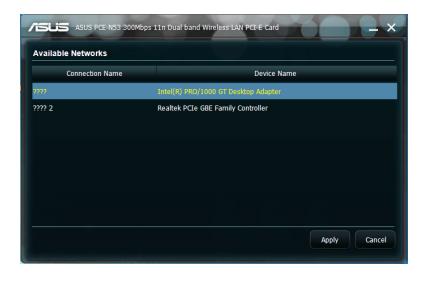

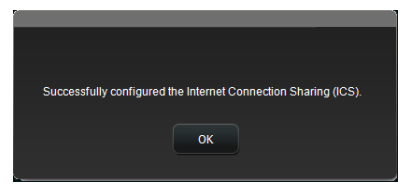

Soft AP módban választhat a 2,4 GHz és 5 GHz frekvenciák közül a legördülő listán. Kattintson a **Configuration (Konfiguráció) > Edit Config (Konfigurációs szerkesztése) > Wireless Mode (Vezeték nélküli mód) elemre**.

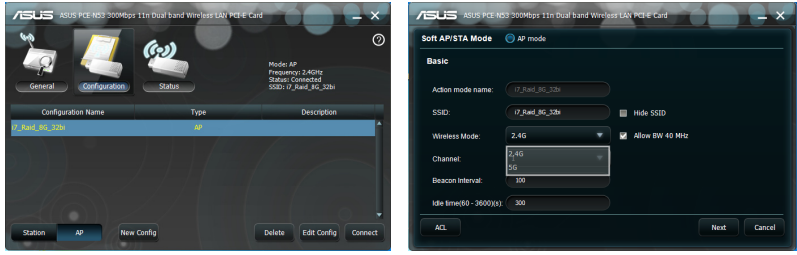

Lehetőséget kínál a WLAN kártyához kapcsolódó vezeték nélküli kliensek korlátozására a

hozzáférés-ellenőrzés funkció segítségével. Kattintson a **Configuration (Konfiguráció) > Edit Config (Konfigurációs szerkesztése) > Wireless Mode (Vezeték nélküli mód)** elemre..

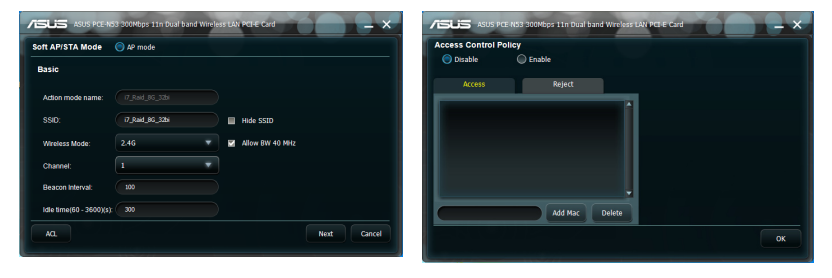

Kattintson a Configuration (Konfiguráció) >

Edit Config (Konfigurációs szerkesztése) > Wireless Mode (Vezeték nélküli mód) elemre.

Annak engedélyezése, hogy vezeték nélküli kliens kapcsolatot létesítsen a WLAN kártyával:

- 1. Jelölje ki az **Accept (Elfogad)** elemet az **Access Control Policy (Hozzáférés-ellenőrzési házirend)** legördülő listán.
- 2. Billentyűzze be a MAC-címét az **Access Control List (Hozzáférés-ellenőrzési lista)** mezőbe.
- 3. Kattintson az **Add (Hozzáadás)** gombra.

Kizárólag az **Accept (Elfogadás)** listán szereplő vezeték nélküli kliensek létesíthetnek kapcsolatot a WLAN kártyával.

Annak megakadályozása, hogy vezeték nélküli kliens kapcsolatot létesítsen a WLAN kártyával:

- 1. Jelölje ki a **Reject (Elutasít)** elemet az **Access Control Policy (Hozzáférés-ellenőrzés házirend)** legördülő listán.
- 2. Billentyűzze be a MAC-címét az **Access Control Policy (Hozzáférés-ellenőrzési házirend)** mezőbe.
- 3. Kattintson az **Add (Hozzáadás)** gombra.

A Reject (Elutasítás) listán szereplő vezeték nélküli kliensek nem létesíthetnek kapcsolatot a WLAN kártyával.

## <span id="page-16-0"></span>**4. Szoftverinformáció**

### **4.1 ASUS WLAN Control Center (Vezérlőközpont)**

Az ASUS WLAN Control Center (Vezérlőközpont) tartalmazza az ASUS Wireless Dualband card Setting Utility (ASUS Vezeték nélküli, kétsávos kártyabeállító segédprogram) (Állomás mód) és az ASUS Wireless Access Point Utility (ASUS vezeték nélküli hozzáférési pont segédprogram) (Soft AP mód) elemeket, amelyek segítséget nyújtanak a WLAN kártya kezelésében.

### **4.2 ASUS Vezeték nélküli, kétsávos kártya beállító segédprogram**

Az ASUS vezeték nélküli, kétsávos kártya beállító segédprogram egyszerű felületet biztosít a vezeték nélküli kapcsolatok beállításához. Ez a szakasz elmagyarázza a felhasználói felület gombjait, mezőit és konfigurációs lehetőségeit.

A WLAN kártya engedélyezéséhez kattintson a **Start > All Programs (Minden program) > ASUS Wireless LAN Card (ASUS Vezeték nélküli, kétsávos kártya)** elemre. A tálcaikon az ábrán látható módon megváltozik.

#### **ASUS Wireless Dual-band card Setting Utility (ASUS Vezeték nélküli, kétsávos kártyabeállító segédprogram) tálcaikon**

A jobb egérgombbal kattintson az ASUS Wireless Dualband card Setting Utility (ASUS Vezeték nélküli, kétsávos kártyabeállító segédprogram) tálcaikonjára az alábbi lehetőségek megjelenítéséhez:

- **Vezeték nélküli beállítások** Az ASUS Wireless Dualband card Setting Utility (ASUS Vezeték nélküli, kétsávos kártyabeállító segédprogram) elindítására való.
- **Konfiguráció aktiválása** Előre beállított profil aktiválásához.
- **Súgó** A súgófájlt jeleníti meg.
- **WPS** Elindítja a WPS varázslót.
- **A Vezérlőközpont névjegye** A Control Center (Vezérlőközpont) verziószámát mutatia.

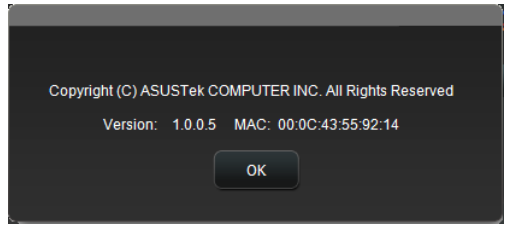

• **Kilépés a Vezérlőközpontból –** Bezárja az ASUS WLAN Control Center (ASUS WLAN Vezérlőközpont) alkalmazást.

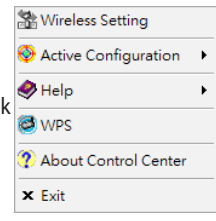

Wireless Radio off Search & Connect

A bal egérgombbal kattintson az ASUS Wireless Dual-band card Setting Utility (ASUS Vezeték nélküli, kétsávos kártyabeállító segédprogram) tálcaikonjára az alábbi lehetőségek megjelenítéséhez: · Wireless Radio on

- **Vezeték nélküli rádió Be** A vezeték nélküli rádiót BEKAPCSOLJA.
- **Vezeték nélküli rádió Ki** A vezeték nélküli rádiót KIKAPCSOLJA.
- **Keresés és csatlakozás** Megjeleníti az elérhető vezeték nélküli hálózatokat.

Duplán kattintson az ikonra az ASUS Wireless Dual-band card Setting Utility (ASUS Vezeték nélküli, kétsávos kártyabeállító segédprogram) indításához.

#### **Survey (Felmérés)** – A kapcsolat állapotát mutatja:

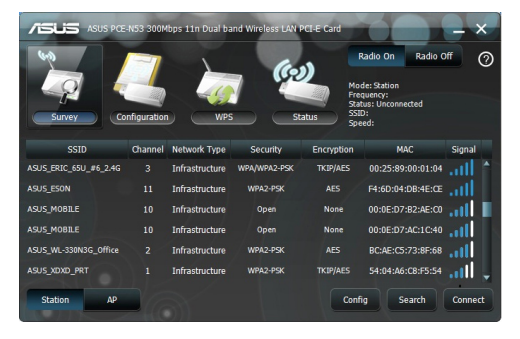

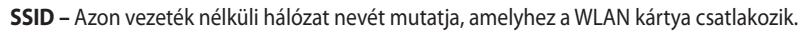

**MAC-cím –** A WLAN kártya hardveres címét mutatja. A MAC-cím a hálózati eszközök egyedi azonosítója. Tizenkét darab (hatszor két csoport) hexadecimális számjegyből (0-9 és A-F) áll, kettősponttal elválasztva, például: 00:E0:18:F0:05:C0.

**Channel (Csatorna) -** Megjeleníti a vezeték nélküli hálózat csatornáját.

**Aktuális adatsebesség –** Az aktuális adatátviteli sebességet mutatja.

**Network Type (Hálózat típusa) - A WLAN-kártya típusát jeleníti meg (pl. infrastruktúra).**

**Security (Biztonság)** – A vezeték nélküli hálózatok titkosítását jeleníti meg.

**Search (Keresés)** – Azokat a vezeték nélküli hálózatokat jeleníti meg, amelyekhez a WLAN-kártya csatlakozik.

#### **Konfig. – Alapszintű**

#### **Hálózat típusa**

**Infrastruktúra –** Kiválasztja az Infrastruktúra módot kapcsolat létesítéséhez egy hozzáférési ponttal.

**Ad Hoc –** Kiválasztja az Ad Hoc módot állomással történő kommunikáció érdekében. Az Ad Hoc hálózat gyorsan és egyszerűen létrejön, előzetes tervezés nélkül. Például egy

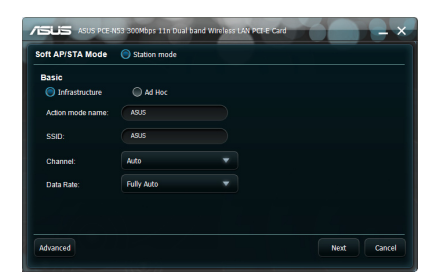

találkozó jegyzeteinek megosztására a tanácsteremben a hálózatba szervezett számítógépek között.

**Action mode name (Műveleti mód neve) & Hálózat neve (SSID) –** Billentyűzze be vagy válassza ki a legördülő listáról azon hozzáférési pont vagy állomás SSID-jét, amelyhez csatlakozni kíván. Minden SSID csak érvényes karakterekből állhat, és legfeljebb 32 karaktert tartalmazhat, amelyekben a kis- és nagybetűk meg vannak különböztetve; például "Vezeték nélküli LAN".

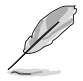

**MEGJEGYZÉS:** ha azt szeretné, hogy a WLAN kártyája bármely elérhető hozzáférési ponthoz csatlakozhasson, állítsa az SSID-t üres karaktersorra. Ad Hoc módban azonban nem használhat üres karaktersort.

**Csatorna -** A segítségével kiválaszthatja a WLAN kártya rádiócsatornáját. Infrastruktúra módban a WLAN kártya automatikusan a hozzáférési ponttal való kommunikációhoz szükséges csatornára hangol és a mezőben **Auto** látható. Ad Hoc módban eldöntheti, hogy melyik csatornát használja a WLAN kártya. Ha ugyanaz a csatorna-beállításuk, a hálózat összes WLAN kártyája tud egymással kommunikálni.

A használható rádiócsatornák az országban érvényben lévő előírásoktól függnek. Az Egyesült Államok (FCC) és Kanada (IC) az 1-11. csatornákat támogatja. Európában (ETSI) az 1-13. csatorna támogatott. Japánban (MKK) az 1-14. csatorna támogatott.

**Adatsebesség –** Az adatátviteli sebesség kiválasztására való. A következő lehetőségek közül választhat:

#### **Egyebek**

**Titkosítás –** Megnyitja az Encryption (Titkosítás) oldalt.

**Speciális – Megnyitja az Advanced (Speciális) oldalt. A legtöbb esetben az alapértelmezett beállításokat nem kell módosítani.** 

#### **Konfig. – Titkosítás**

Az Encryption (Titkosítás) a lapon adhatja meg a WLAN kártya titkosítási beállításait. A vezeték nélküli környezetben az adatátvitel titkosságának biztosítására az IEEE 802.11 szabvány definiálta a WEP (Wired Equivalent Privacy - vezetékessel egyenértékű titkosítás) algoritmust, ami vezetékes hálózattal egyenértékű átviteli titkosságot kínál. A WEP

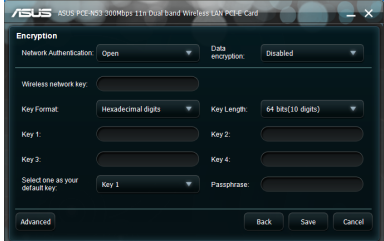

kulcsokkal kódolja és dekódolja a küldött, illetve fogadott adatcsomagokat. A titkosítási eljárás összekeveri a keretek bitjeit, így küszöbölve ki az illetéktelen hozzáférést. A Wi-Fi Protected Access (WPA) a 802.11 továbbfejlesztett biztonsági rendszere, ami a rádióhullámokon továbbított adatokat titkosítja. A WPA-t a WEP protokoll hiányosságainak kiküszöbölésére fejlesztették ki.

**Hálózat hitelesítés –** Beállítja a WLAN kártya hitelesítését. A következő lehetőségek közül választhat:

**Nyílt -** A hálózatot Open System (Nyílt rendszer) módban történő működésre állítja be, ami letiltja a hálózat hitelesítés védelmét, illetve a WEP titkosítás használatát.

**Megosztott -** A hálózatot Shared Key (Megosztott kulcs) módban történő működésre állítja be, ami WEP titkosítást alkalmaz a hálózaton.

**WPA-PSK/WPA2-PSK -** Használja a WPA Pre-Shared Key/WPA2 Pre-Shared Key (WPA megosztott kulcs/WPA2 megosztott kulcs) titkosítást Infrastruktúra módban a hitelesítéshez.

**Adattitkosítás -** A nyílt és a megosztott hitelesítési módban a lehetőségek a következők: None (Nincs) és WEP.

**Nincs -** Letiltja a WLAN kártya titkosítási védelmét.

**WEP -** Titkosítja az adatokat az éterben történő továbbításuk előtt. Csak olyan vezeték nélküli eszközökkel tud kommunikálni, amelyek ugyanazt a WEP-kulcsot használják.

A WPA-PSK és WPA2-PSK hitelesítési módokban a következő lehetőségek állnak rendelkezésre: Temporal Key Integrity Protocol (időben változó kulcsú integritásprotokoll - TKIP) és Advanced Encryption Standard ( fejlett titkosítási szabvány - AES).

**TKIP -** Dinamikusan generál egyedi kulcsokat minden egyes adatcsomag titkosításához.

**AES -** Hatékonyabb védelmet kínál és fokozza a vezeték nélküli titkosítás összetettségét. Az AES egy szimmetrikus, 128 bites blokk-titkosítási technológia, amely párhuzamosan, több hálózati rétegen működik.

**Vezeték nélküli hálózati kulcs (WEP)** – Ez az opció akkor konfigurálható, ha a WEP elem ki van választva a Data encryption (Adattitkosítás) mezőben. A 64 bites WEP-kulcs 5 ASCII karaktert alkalmaz (10 hexadecimális számjegy). A 128 bites WEP-kulcs 13 ASCII karaktert alkalmaz (26 hexadecimális számjegy).

**Kulcsformátum -** Lehetővé teszi a kulcsformátum kiválasztását.

 **Manuális kijelölés (WPA and WPA2 (WPA és WPA2))** – Lehetővé teszi a WEP kulcsok manuális hozzárendelését.

**Kulcshosszúság -** Lehetővé teszi a kulcshosszúság kiválasztását. A 64 bites titkosítás esetében minden kulcs 10 hexadecimális számjegyet vagy 5 ASCII karaktert tartalmaz. A 128 bites titkosítás esetében minden kulcs 26 hexadecimális számjegyet vagy 13 ASCII karaktert tartalmaz.

**Az egyik kiválasztása alapértelmezett kulcsként –** Lehetővé teszi, hogy az egyik WEP kulcsot alapértelmezett kulcsként állítsa be.

#### **Konfig. – Speciális**

Az Advanced (Speciális) oldalon a tapasztalt felhasználók a WLAN kártya egyéb paramétereit állíthatják be. Javasoljuk, hogy ne módosítsa az alapértelmezett értékeket.

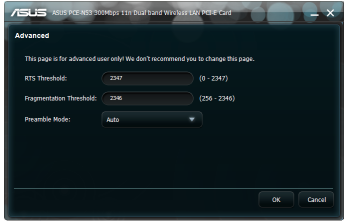

**RTS Threshold (0-2347) -** Az RTS/CTS

(Request to Send/Clear to Send - Adáskérés/ adásengedélyezés) szolgáltatás segítségével minimálisra csökkenthető a vezeték nélküli

állomások közötti ütközések előfordulása. Ha az RTS/CTS engedélyezve van, a router nem küld addig adatkeretet, amíg a másik RTS/CTS párbeszéd le nem zárult. Az RTS/CTS egy konkrét csomagméret-küszöb beállításával engedélyezhető. Az alapértelmezett érték (2347) ajánlott.

**Tördelési küszöbérték (256-2346)-** A tördelés segítségével 802.11 keret kisebb darabokra (töredék) bontható, amelyek külön küldhetők el. A tördelés egy konkrét csomagméret-küszöb beállításával engedélyezhető. Ha túl magas az ütközések száma a WLAN-on, a keretátviteli megbízhatóság növelése érdekében kísérletezzen különböző tördelési küszöb értékekkel. Normál használathoz az alapértelmezett érték (2346) ajánlott.

**Előtag mód -** Az előtag mód kiválasztására való. Az alapérték Long (Hosszú).

## <span id="page-21-0"></span>**5. A PCE-N53 konfigurálása a Windows® WZC szolgáltatásával**

A PCE-N53 csatlakozása vezeték nélküli hálózathoz a Windows® WZC szolgáltatásának használatával:

1. Kattintson a bal egérgombbal az ASUS WLAN Control Center ikonjára a tálcán, majd kattintson az **Exit (Kilépés)**  elemre. Az ASUS WLAN Control Center kikapcsolódik.

A használatához kattintson a **Windows Wireless (Windows vezeték nélkül)** elemre.

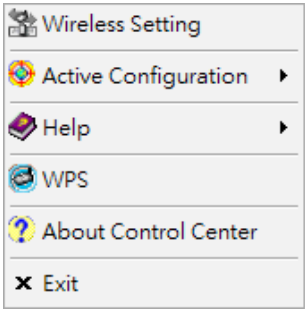

## <span id="page-22-0"></span>**6. Hibaelhárítás**

Ez a fejezet megoldásokat kínál az ASUS PCE-N53 WLAN kártya használata közben esetleg előforduló problémákra. Ha a hibaelhárítást követően nem oldódik meg a probléma, akkor vegye fel a kapcsolatot egy szakképesített szerviztechnikussal.

#### **Hogyan ellenőrzöm, hogy megfelelően van-e telepítve a WLAN kártyám?**

- 1. A jobb egérgombbal kattintson a **My Computer (Sajátgép)** elemre a Start menüben, majd jelölje ki a **Properties (Tulajdonságok)** elemet.
- 2. Jelölje ki a **Hardware (Hardver)** fület, majd kattintson a **Device Manager (Eszközkezelő)** elemre.
- 3. Duplán kattintson a **Network adapters (Hálózati adapterek)** elemre.
- 4. Duplán kattintson a **ASUS Wireless LAN Card (ASUS vezeték nélküli LAN kártya)**  elemre. Megjelenik a **ASUS Wireless LAN Card Properties (ASUS vezeték nélküli LAN kártya tulajdonságok**) ablak.
- 5. Ellenőrizze a **Device status (Eszköz állapota)** eleme, hogy meggyőződhessen a WLAN kártya helyes működéséről.

#### **A WLAN kártyám egy hozzáférési ponthoz sem tud csatlakozni.**

- Győződjön meg arról, hogy a **Network Type (Hálózattípus) Infrastructure (Infrastruktúra)** módra van állítva.
- Győződjön meg arról, hogy a WLAN kártya **SSID**-je megegyezik azon hozzáférési pont által használttal, amelyhez kapcsolódni akar.
- Győződjön meg arról, hogy a WLAN kártya **Encryption (Titkosítás)** beállítása megegyezik azon hozzáférési pont által használttal, amelyhez kapcsolódni akar.

#### **A WLAN kártyám egy állomáshoz vagy WLAN kártyához sem tud csatlakozni.**

- Győződjön meg arról, hogy a **Network Type (Hálózattípus) Ad Hoc** módra van állítva.
- Győződjön meg arról, hogy a WLAN kártya SSID-je megegyezik azon állomás vagy WLAN kártya által használttal, amelyhez kapcsolódni akar.
- Győződjön meg arról, hogy a WLAN kártya **Channel (Csatorna)** beállítása megegyezik azon állomás vagy WLAN kártya által használttal, amelyhez kapcsolódni akar.
- Győződjön meg arról, hogy a WLAN kártya **Encryption (Titkosítás)** beállítása megegyezik azon állomás vagy WLAN kártya által használttal, amelyhez kapcsolódni akar.

#### **A kapcsolat minősége rossz és a jelerősség gyenge.**

- A WLAN kártyát tartsa távol mikrohullámú sütőktől és nagyméretű fémtárgyaktól a rádiófrekvenciás interferencia elkerülése érdekében. Állítson a WLAN kártya antennáján.
- Vigye a WLAN kártyát közelebb azon hozzáférési ponthoz, állomáshoz vagy WLAN kártyához, amelyhez kapcsolódni akar.

#### **A TCP/IP protokoll nem kapcsolódott a WLAN kártyához.**

Ez akkor történik, ha a PC-hez már hat TCP/IP kapcsolódott Windows® 98, illetve tíz Windows<sup>"</sup> Me alatt. E korlátokat a Microsoft<sup>"</sup> operációs rendszer szabja meg.

Megoldás: ha a számítógépen már a maximális számú TCP/IP protokoll kapcsolódik, távolítsa el az egyik hálózati adaptert a Hálózati konfigurációból, mielőtt telepíti a WLAN adapter illesztőprogramját.

## <span id="page-24-0"></span>**7. Szójegyzék**

#### **Hozzáférési pont (AP – Access point)**

Hálózati eszköz, amely tökéletesen csatlakoztat vezetékes és vezeték nélküli hálózatokat. A hozzáférési pontok egy megosztott rendszerrel kombinálva több rádiócella létrehozását támogatják, amelyek lehetővé teszik a létesítményen belüli barangolást.

#### **Ad Hoc**

Olyan vezeték nélküli hálózat, ami csupán egymással kommunikációs kapcsolatban lévő állomásokból áll (nincs hozzáférési pont).

#### **Alapvető sebességkészlet**

Ez az opció lehetővé teszi az adatátviteli sebesség beállítását.

#### **(Alapvető szolgáltatási terület) (BSS)**

Állomások halmaza, amelyet egyetlen koordináló funkció irányít.

#### **Nagy sávszélességű átvitel**

Adatátvitel típusa, amelyben egyetlen hordozó (pl. kábel) egyszerre több adatcsatornát továbbít.

#### **Csatorna**

A hordozó használatának megvalósulása egyszerre használható protokoll adategységek továbbításának céljából, ugyanabban a térben, további példányokkal együtt (más csatornákon) ugyanazon a fizikai rétegen lévő példányokkal, a közös interferencia miatti kerethiba-arány elfogadhatóan alacsony szintje mellett.

#### **Kliens**

A kliens az asztali vagy mobil PC, ami a hálózathoz csatlakozik.

#### **COFDM (802.11a-hoz vagy 802.11g-hez)**

A jelerősség önmagában nem elegendő a 802.11b-szerű távolságok fenntartására 802.11a/g környezetben. Ennek kompenzálása érdekében új fizikai rétegkódoló technológiát terveztek, ami eltér a ma használatos hagyományos közvetlen szekvencia technológiától. A technológia elnevezése COFDM (coded OFDM). A COFDM technológiát kifejezetten beltéri vezeték nélküli használathoz fejlesztették ki, és a szórt spektrumú megoldásokhoz képest sokkal jobb teljesítményt kínál. A COFDM úgy működik, hogy egy nagysebességű adathordozót több, kisebb sebességű alhordozóra bont, amelyek sugárzása párhuzamosan történik. Az egyes nagysebességű hordozók szélesség 20 MHz, és 52, egyenként 300 kHz szélességű alcsatornára oszlanak. A COFDM az alcsatornákból 48-at adatok továbbítására használ, míg a maradék négyet hibajavításra. A COFDM nagyobb adatátviteli sebességet biztosít és nagyfokú több útvonalú reflexiós helyreállítást, hála a kódolási sémának és a hibajavításnak.

A COFDM egyes alcsatornáinak szélessége nagyjából 300 kHz. A sebességgrafikon alacsony végén BPSK-t (binary phase shift keying – bináris fáziseltolás hangolást) használnak 125 kb/s adat kódolásához csatornánként, ami 6 000 kb/s, vagyis 6 Mb/s adatátviteli sebességet eredményez. Kvadratúra fáziseltolás hangolást használva megduplázhatja az adatok kódolását csatornánként 250 kb/s sebességre, ami 12 mb/s adatátviteli sebességet eredményez. A 16 szintű kvadratúra amplitúdómodulációs kódolás segítségével, ami 4 bitet kódol hertzenként, 24 Mb/s adatátviteli sebesség is elérhető. A 802.11a/g szabvány előírja, hogy valamennyi 802.11a/g-kompatibilis terméknek támogatnia kell ezen alapvető adatsebességeket. A szabvány lehetővé teszi, hogy a szállító kibővítse a modulációs sémát 24 Mb/s-on túlra. Ne feledje, hogy minél több bit kódolódik ciklusonként (hertz), annál hajlamosabb a jel az interferenciára és gyengülésre és annál rövidebb a hatósugár, hacsak nem növelik a kimeneti teljesítményt.

#### **Alapértelmezett kulcs**

Ez az opció lehetővé teszi az alapvető WEB kulcs kiválasztását. Ez az opció WEB kulcsok használatát teszi lehetővé anélkül, hogy emlékeznie kell rájuk vagy leírnia őket. A jelmondat segítségével generált WEP kulcsok kompatibilisek más WLAN termékekkel. Ezzel szemben a jelmondat módszer nem annyira biztonságos, mint a manuális kiosztás.

#### **Eszköz neve**

DHCP kliens azonosítóként vagy hálózatnévként is ismert. Időnként az internetszolgáltató biztosítja, ha a DHCP-t használják címkiosztáshoz.

#### **DHCP (Dinamikus gazdagép-konfigurációs protokoll)**

Ez a protokoll lehetővé teszi hogy egy számítógép (vagy több számítógép a hálózatban) automatikusan ugyanazt az IP-címet kapja a DHCP szerverről.

#### **DNS (Tartománynév rendszer) szervercím**

A DNS lehetővé teszi, hogy az internetes gazdagépek tartománynévvel és egy vagy több IP-címmel rendelkezzenek. A DNS szerver a gazdagépekről és tartományneveikről, illetve IP-címeikről nyilvántartást vezet egy adatabázisban, így ha egy felhasználó tartománynevet ír az internetes böngészőprogramba, a megfelelő IP-címre irányítják. Az Ön otthoni hálózatában lévő számítógépek DNS szerver címei azon DNS szerver helyét adják meg, amelyeket az Ön internetszolgáltatója adott meg.

#### **DSL Modem (Digital Subscriber Line – Digitális bérelt vonal)**

A DSL modem meglévő telefonvonalát használja az adatok nagysebességű átviteléhez.

#### **Közvetlen szekvenciájú szórt spektrum (802.11b-hez)**

A szórt spektrum (szélessáv) keskenysávú jelet használ az átvitel kiterjesztéséhez a rádiófrekvenciás sáv vagy spektrum adott szegmensén. A közvetlen szekvencia szórt spektrumú technika, ahol a sugárzott jelet adott frekvenciatartományon belül terjesztik szét.

A közvetlen szekvenciájú rendszerek úgy kommunikálnak, hogy folyamatosan sugározzák a bitek ismétlődő mintázatát, amelyet "chipping" szekvenciának hívnak. Minden átvitt adatbitet leképeznek darabokba és átrendezik kvázi véletlenszerű szórt kódba, ami a chipping szekvenciát alkotja. A chipping szekvenciát a sugárzott adatfolyammal kombinálják, hogy létrehozzák a kimeneti jelet.

A közvetlen szekvenciás átvitelt fogadó vezeték nélküli mobil kliensek a szóráskódot használják, hogy a chipping szekvenciában lévő darabokat bitekké alakítsák és visszaállítsák a vezeték nélküli eszköz által eredetileg átvitt adatokat. A közvetlen szekvenciás átvitel befogásához és dekódolásához előre meghatározott algoritmus szükséges, hogy a vezeték nélküli adóeszköz által használt szóráskódot asszociálni lehessen a fogadó vezeték nélküli mobil klienssel.

Ezt az algoritmust az IEEE 802.11b specifikáció határozza meg. A chipping szekvencián belüli bit ismétlődés lehetővé teszi a fogadó vezeték nélküli mobil kliensnek, hogy akkor is újból létrehozza az eredeti adatmintázatot, ha a chipping szekvenciában lévő bitek megsérülnek az interferencia miatt. A bitenkénti chipek arányát hívjuk szórásaránynak. A nagy szórásarány növeli a jel ellenállását a zavarral szemben. A kis szórásarány növeli a felhasználó által elérhető sávszélességet. A vezeték nélküli eszköz állandó, 11 Mchip/s chip arányt alkalmaz valamennyi adatátviteli sebességre vonatkozóan, de eltérő modulációs sémákat használ, hogy több bitet kódoljon chipenként a nagyobb adatátviteli sebességek esetében. A vezeték nélküli eszköz 11 Mb/s adatátviteli sebességre képes, de a lefedettségi terület kisebb, mint egy 1 vagy 2 Mb/s sebességű vezeték nélküli eszközé, mivel a lefedettség területe csökken, ahogy nő a sávszélesség.

#### **Titkosítás**

A vezeték nélküli adatátvitelnek bizonyos szintű biztonságot nyújt. Ez az opció lehetővé teszi a 64 vagy 128 bites WEP kulcs megadását. A 64 bites titkosítás esetén minden kulcs 10 db hexadecimális számjegyet, vagy 5 db ASCII karaktert tartalmaz. A 128 bites titkosítás esetén minden kulcs 26 db hexadecimális számjegyet, vagy 13 db ASCII karaktert tartalmaz.

A 64 bites és 40 bites WEP titkosítás egyforma módszerek, amelyek együttműködhetnek egy vezeték nélküli hálózatban. A WEP titkosításnak ezen alacsony szintje 40 bites (a felhasználó által megadott 10 hexadecimális karakter) titkos kulcsot és egy 24 bites Inicializálási vektort, amelyet az eszköz jelöl ki. A 104 bites és 128 bites WEP titkosítás egyforma módszerek.

Valamennyi vezeték nélküli kliensnek a hozzáférési pontéval azonos WEP kulccsal kell rendelkeznie egy hálózatban, hogy létrejöjjön a kapcsolat. Vezessen nyilvántartást a WEP titkosítási kulcsokról.

#### **Extended Service Set (ESS - bővített szolgáltatáskészlet)**

Egy vagy több egymáshoz kapcsolt alapvető szolgáltatáskészlet (BSS) és az integrált helyi hálózatok (LAN) konfigurálhatók bővített szolgáltatáskészletbe.

#### **ESSID (Bővített szolgáltatáskészlet azonosító)**

Az átjáró és valamennyi vezeték nélküli kliense esetében ugyanazt az ESSID-t kell megadnia. Az ESSID egyedi azonosító az Ön vezeték nélküli hálózatához.

#### **Ethernet**

A legelterjedtebb LAN elérési módszer, amelyet az IEEE 802.3 szabvány határoz meg. Az Ethernet rendszerint megosztott médiás LAN, ami azt jelenti, hogy az egyazon hálózati szakaszon lévő összes eszköz megosztja a teljes sávszélességet. Az Ethernet hálózatok 10 Mb/s sebességen működnek CSMA/CD 10-BaseT kábeleken történő futtatásával.

#### **Tűzfal**

A tűzfal határozza meg, mely információ léphet be, vagy ki egy hálózaton. Az NAT úgy tud természetes tűzfalat létrehozni, hogy elrejti a helyi hálózat IP-címeit az internet elől. A tűzfal megakadályozza, hogy a hálózaton kívülállók hozzáférjenek az Ön számítógépéhez, illetve károsítsák vagy megtekintsék fájljait.

### **Átjáró**

Hálózati pont, ami az Ön hálózatának adatforgalmát, illetve internethez történő kapcsolódását kezeli, valamint összekapcsolja a hálózatokat.

#### **ICS**

Az ICS segítségével egy számítógép internet-kapcsolata megosztható a hálózaton lévő számítógépekkel. Ha ez a számítógép az internethez kapcsolódik, az internet viszonylatában az összes számítógéppel történő kommunikáció ezen a számítógépen halad át, amelyet gazdagépnek (host) hívnak. A többi számítógép ugyanúgy tud e-maileket küldeni és fogadni, illetve elérni a világhálót, mintha közvetlenül kapcsolódnának az internethez.

#### **IEEE**

Institute of Electrical and Electronics Engineers, azaz Villamosmérnökök Intézete. Az IEEE állapítja meg a hálózatkezelés szabványait, beleértve az Ethernet LAN-okét is. Az IEEE szabványok biztosítják a megegyező típusú rendszerek együttműködését.

#### **IEEE 802,11**

Az IEEE 802.xx az Institute of Electrical and Electronic Engineers (IEEE) által meghatározott specifikációk készlete LAN-okhoz. A vezetékes hálózatok többsége megfelel a 802.3 szabványnak, a CSMA/CD alapú Ethernet hálózatok specifikációjának, illetve a 802.5 szabványnak, ami a gyűrű topológiájú hálózatok specifikációja. A 802.11 meghatározza a vezeték nélküli LAN-ok szabványát, ami három, egymással nem kompatibilis (nem együttműködő) technológiát foglal magába: Frequency Hopping Spread Spectrum (FHSS), Direct Sequence Spread Spectrum (DSSS) és infravörös. Az 802.11 hordozó-érzékelési és média-hozzáférési vezérlést és fizikai réteg specifikációkat állapít meg az 1 és 2 Mb/s sebességű vezeték nélküli LAN-ok számára.

#### **IEEE 802.11a (54 Mbit/s)**

A 802.11b szabvánnyal összehasonlítva: a 802.11b szabványt a 2,4 GHz-es ISM (Industrial, Scientific and Medical – Ipari, tudományos és orvosi) sávban történő működésre tervezték a közvetlen szekvenciájú szórt spektrumú technológia segítségével. A 802.11a szabványt ezzel ellentétben úgy tervezték, hogy a nemrégiben kijelölt 5 GHz-es UNII (Unlicensed National Information Infrastructure (Engedélyezés nélküli országos információs infrastruktúra)) sávban működjön. A 802.11b-től eltérően, a 802.11a szabvány továbbá eltér a hagyományos szórt spektrumú technológiától, mivel helyette a frekvenciaosztásos multiplex sémát alkalmazza, ami "barátságosabb" az irodai környezethez.

A 802.11a szabvány, ami akár 54 Mb/s adatátviteli sebességet is támogat, a 802.11b Fast Ethernet analógiája, ami támogatja az akár 11 Mb/s sebességet. Az Ethernethez és a Fast Ethernethez hasonlóan, a 802.11b és a 802.11a azonos MAC (Media Access Control) módszert alkalmaz. Azonban míg a Fast Ethernet ugyanazt a fizikai rétek kódolási sémát használja, mint az Ethernet (csak gyorsabb), a 802.11a teljesen más kódolási sémát alkalmaz, amelyet OFDM-nek (orthogonal frequency division multiplexing) hívnak.

A 802.11b spektrumot a vezeték nélküli telefonok, a mikrohullámú sütők és egyéb új vezeték nélküli technológiák, mint például a Bluetooth telítik. Ezzel szemben a 802.11a spektruma viszonylag mentes a zavartól.

A 802.11a szabvány némi előnyét a nagyobb üzemi frekvenciájából nyeri. Az információs elmélet szabályai összekötik a frekvenciát, a kisugárzott teljesítményt és a távolságot egy fordított arányú összefüggésben. Így a 2,4 GHz-ről az 5 GHz-es spektrumra lépés

rövidebb távolságot eredményez ugyanazon kisugárzott teljesítmény és kódolási séma mellett.

**A 802.11g szabvánnyal összehasonlítva**: A 802.11a egy szabvány hozzáférési pontokhoz és rádiós NIC-khez, amely kb. hat hónappal előzi meg a 802.11g szabványt a piacon. A 802.11a szabvány az 5 GHz-es frekvenciasávban működik, tizenkét különálló, egymást nem átfedő csatornával. Ennek eredményeképpen akár tizenkét hozzáférési pontot állíthat külön csatornára ugyanazon a területen anélkül, hogy egymást zavarnák. Ez sokkal könnyebbé teszi a hozzáférési pontok csatornáinak kiosztását, és jelentősen növeli az adott területen működő vezeték nélküli LAN adatáteresztő képességét. Ezen kívül, az RF zavar sokkal kevésbé valószínű, mivel az 5 GHz-es sáv még nem telített.

#### **IEEE 802.11b (11 Mbit/s)**

Az Institute of Electrical and Electronics Engineers (IEEE) 1997-ben elfogadta a 802.11 szabványt a 2,4 GHz-es frekvenciasávban működő vezeték nélküli eszközökhöz. Ez a szabvány háromféle rádiótechnológia használatát teszi lehetővé: közvetlen szekvenciájú szórt spektrum, frekvenciaugrásos szórt spektrum és infravörös. A 802.11 szabvánnyal kompatibilis eszközök 1 vagy 2 Mb/s adatátviteli sebességgel dolgoznak.

Az IEEE 1999-ben hozta létre a 802.11b szabványt. A 802.11b tulajdonképpen azonos 802.11 szabvánnyal azzal a különbséggel, hogy a 802.11b akár 11 Mb/s sebességet is lehetővé tesz a közvetlen szekvenciájú szórt spektrumú eszközök számára. A 802.11b alatt a közvetlen szekvenciájú eszközök 11, 5,5, 2, illetve 1 Mb/s sebességgel működhetnek. Ez lehetővé teszi az együttműködést azon meglévő 802.11 közvetlen szekvenciájú eszközökkel, amelyek csak 2 Mb/s sebességen működnek.

A közvetlen szekvenciájú szórt spektrumú eszközök a rádiójelet több frekvencián osztják el. Az IEEE 802.11b specifikáció a 2,4 GHz-es frekvenciasávot 14, egymást átfedő üzemi csatornába rendeli. Valamennyi csatorna más-más frekvenciakészletnek felel meg.

#### **IEEE 802.11g**

A 802.11g a 802.11b új bővítése (amelyet manapság a vezeték nélküli LAN-ok többségében alkalmaznak), ami kiszélesíti a 802.11b adatátviteli sebességtartományát 54 Mb/s-ig a 2,4 GHz-es sávban OFDM (orthogonal frequency division multiplexing) technológia használatával. A 802.11g lehetővé teszi a visszafelé kompatibilitást a 802.11b eszközökkel, de csak 11 Mb/s vagy kisebb sebességen, a távolságtól és az akadályok jelenlététől függően.

#### **Infrastruktúra**

Vezeték nélküli hálózat egy hozzáférési pont körül. Ebben a környezetben a hozzáférési pont nem csak a kommunikációt teszi lehetővé a vezetékes hálózattal, hanem a közvetlen környezet vezeték nélküli forgalmát is közvetíti.

#### **IP (Internet protokoll)**

A TCP/IP szabványú protokoll, amely az IP datagrammot azon egységnyi információként határozza meg, amelyet az interneten továbbítanak, és alapul szolgál a kapcsolat nélküli csomagküldő szolgáltatásnak. A IP szerves része az ICMP ellenőrző és hibaüzenet protokoll. Az ISO OSI hálózati szolgáltatás funkcionális megfelelője.

#### **IP-cím**

Az IP cím egy 32 bites szám, amely azonosítja az interneten továbbított információ küldőjét és vevőjét. Az IP-cím két részből áll: az interneten lévő adott hálózat azonosítójából és a kérdéses eszköz azonosítójából (ami szerver vagy munkaállomás lehet) abban a hálózatban.

#### **ISM sávok (Industrial, Scientific and Medicine – Ipari, tudományos és orvosi sávok)**

A Szövetségi Kommunikációs Bizottság (FCC) által a vezeték nélküli LAN-pk számára engedélyezett rádiófrekvenciás závok. Az ISM sávok 902 MHz-en, 2 400 MHz-en és 5,7 GHz-en helyezkednek el.

#### **Internetszolgáltató**

Az internet elérését biztosító szervezet. A kisméretű internetszolgáltatók modemen és ISDN-en biztosítanak szolgáltatást, míg a nagyobbak bérelt vonali szolgáltatást is kínálnak (T1, fractional T1 stb.).

#### **LAN (Local Area Network – Helyi hálózat)**

Kommunikációs hálózat, amely egy adott földrajzi területen belüli felhasználókat szolgál ki. Az előnyök között szerepel az internet-elérés, illetve a fájlok és berendezések, mint például nyomtatók és adattároló eszközök megosztása. Gyakran különleges hálózati kábelezést (10 Base-T) használnak a PC-k összekötéséhez.

#### **MAC-cím (Média hozzáférés-szabályozás)**

A MAC-cím a hálózathoz csatlakoztatott eszköz hardveres címe.

#### **NAT (Hálózati címfordítás)**

A NAT elrejti a helyi hálózat IP-címeinek csoportját a külső hálózat elől, lehetővé téve, hogy a helyi hálózatban lévő számítógépek egyetlen internet-elérést megosszanak. Ez a folyamat lehetővé teszi, hogy az Ön otthoni hálózatán lévő összes számítógép egyetlen IP-címet használjon. Ez lehetővé teszi, hogy az Ön otthoni hálózatán lévő bármelyik számítógép elérje az internetet anélkül, hogy további IP-címeket kellene megvásárolnia az internetszolgáltatótól.

#### **NIC (Hálózati csatolókártya)**

A számítógépbe szerelt hálózati adapter, ami lehetővé teszi annak összekapcsolódását a hálózattal. A számítógépen tárolt adatok továbbított vagy fogadott formátumúra történő átalakításáért felelős.

#### **Csomag**

A hálózaton történő kommunikáció alapvető üzenetegysége. A csomag általában útválasztási információt, adatokat és időnként hibakeresési információt tartalmaz.

#### **Jelmondat**

A vezeték nélküli beállítások segédprogram algoritmust alkalmaz négy WEP kulcs előállítására a begépelt kombináció alapján.

#### **PCMCIA (Personal Computer Memory Card International Association)**

A nemzetközi személyiszámítógép-memóriakártya szövetség (PCMCIA – Personal Computer Memory Card International Association) szabványokat fejleszt ki PCMCIA kártaként ismert PC kártyákhoz. Ezek a kártyák három típusban elérhetők, és körülbelül egyforma hosszúak és szélesek, mint egy bankkártya. A kártyák szélessége azonban 3,3 mm (Type I) és 5,0 mm (Type II), illetve 10,5 mm (Type III) között változik. E kártyákat különféle célokra, úgymint memóriakártyaként, vonalas modemként és vezeték nélküli modemként lehet használni.

#### **PPP (Point-to-Point Protocol)**

A PPP számítógépek közötti, soros interfészen bonyolított kommunikációhoz használt protokoll, ami jellemzően telefonvonalon keresztül egy szerverhez kapcsolódó személyi számítógép esetében valósul meg.

#### **PPPoE (Point-to-Point Protocol over Ethernet)**

A Point-to-Point protokoll a biztonságos adatátvitel egyik módja. PPP, amely Ethernetet használ, hogy az internetszolgáltatóhoz kapcsolódjon.

#### **Bevezető**

Lehetővé teszi a hálózat előtag módjának beállítását Long (Hosszú), Short (Rövid) vagy Auto (Automatikus) értékre. Az alapértelmezett előtag mód: Long (Hosszú)

#### **Rádiófrekvencia (RF) kifejezések: GHz, MHz, Hz**

A frekvencia nemzetközi mértékegysége a Hertz (Hz), ami egyenértékű a régebbi, másodpercenkénti periódusszám mértékegységgel. Egy megahertz (MHz) egymillió Hertz-cel egyenlő. Egy gigahertz (GHz) egymilliárd Hertz-cel egyenlő. Az Egyesült Államokban az elektromos hálózat szabvány frekvenciája 60 Hz, az AM műsorszórás rádiófrekvenciás sávja 0,55-1,6 MHz, az FM műsorszórás rádiófrekvenciás sávja 88-108 MHz és a vezeték nélküli 802.11 LAN-ok 2,4 GHz-en működnek.

#### **SSID (Szolgáltatáskészlet azonosító)**

Az SSID egy adott vezeték nélküli hálózat valamennyi tagja által használt név. Csak megegyező SSID-vel rendelkező kliens PC-k kapcsolódhatnak össze. A Response to Broadcast SSID requests (SSID kérésre történő válasz engedélyezése) lehetőség lehetővé teszi, hogy az eszköz SSID-jét sugározza egy vezeték nélküli hálózatban. Ez pedig lehetővé teszi, hogy más vezeték nélküli eszközök megkeressék az eszközt, és kommunikáljanak vele. Az opció kijelölésének megszüntetése elrejti az SSID-t, nehogy más vezeték nélküli eszközök felismerjék az adott eszközt, és csatlakozzanak hozzá.

#### **Állomás**

Bármilyen eszköz, amely IEEE 802.11 vezeték nélküli média-hozzáféréssel kompatibilis.

#### **Alhálózati maszk**

Az alhálózati maszk négy számból áll, amelyek IP-címként vannak konfigurálva. Olyan IPcímek létrehozására használják, amelyek csak az adott hálózatban használatosak.

#### **TCP (Átviteli ellenőrző protokoll)**

Teljes duplex adatfolyam szolgáltatást nyújtó, szabvány hordozószintű protokoll, amelytől számos alkalmazás protokoll függ. A TCP lehetővé teszi, hogy az egyik gépen lévő folyamat adatok folyamát küldje egy másikon futó folyamathoz. A TCP-t megvalósító szoftver általában az operációs rendszerben tartózkodik, és az IP-t használja információ sugárzására a hálózaton keresztül.

#### **WAN (Nagy kiterjedésű hálózat)**

Egymáshoz kapcsolódó LAN-ok hálózata. A különálló területeken (pl. más épületben, városban vagy országokban) lévő számítógépeket összekötő hálózat. Az internet is nagy kiterjedésű hálózat.

#### **WECA (Vezeték Nélküli Ethernet Kompatibilitási Szövetség)**

Ipari csoportosulás, ami hitelesíti a különböző gyártók IEEE 802.11b vezeték nélküli hálózatkezelési termékeinek együttműködő képességét és kompatibilitását, illetve népszerűsíti a szabványt nagy- és kisvállalati és otthoni környezetben WPA (Wi-Fi Protected Access) (Wi-FI védett elérés)

### **WPA (WiFi védett hozzáférés)**

A Wi-Fi Protected Access (WPA) a 802.11 továbbfejlesztett biztonsági rendszere. Részte a 802.11i biztonsági szabványtervezetnek. A WPA magában foglalja a TKIP-t (Temporal Key Integrity Protocol – Időbeni kulcs integritás protokoll), az MIC-t (Message Integrity Check – Üzenet integritás-ellenőrzés) valamint a WEP egyéb javításait, mint például a Weak IV (Inicializációs vektor) szűrést és a Random IV generálást. A TKIP a 802.1x szabványt alkalmazza az ideiglenes kulcsok létrehozására és módosítására, a régebben használt statikus WEP kulcsokkal ellentétben. Jelentős fejlődést képvisel a WEP-pel összehasonlítva. A WPA egy átfogó biztonsági megoldás része. A WPA továbbá hitelesítő szerverek használatát igényli nagyvállalati biztonsági megoldások esetén.

#### **Elvárások**

(1) Egy WPA-kompatibilis hozzáférési pont vagy vezeték nélküli router, (2) Operációs rendszerfrissítések, amelyek támogatják a WPA-t. A Windows XP esetében frissített Windows Zero konfigurációs szolgáltatás szükséges. A felhasználó innen töltheti le a Windows XP WPA gyorsjavítást:

http://microsoft.com/downloads/details.aspx?FamilyId=009D8425-CE2B-47A4-ABEC-274845DC9E91&displaylang=en

Meg kell jegyezni, hogy a gyorsjavításhoz a Windows XP Service Pack 1 javítócsomag telepítés szüksége, ami innen tölthető le: http://www.microsoft.com/WindowsXP/pro/ downloads/servicepacks/sp1/default.asp

A korábbi Windows operációs rendszerek esetében WPA-képes kérvényező, mint például a Funk Software Odyssey Client szükséges.

#### **WLAN (Vezeték nélküli helyi hálózat)**

Számítógépek és egyéb eszközök csoportja, amelyek kis területen, vezeték nélküli kapcsolódnak. A vezeték nélküli hálózatot LAN-nak vagy WLAN-nak is nevezik.